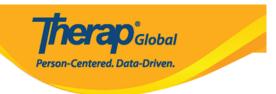

# **Create Behavior Data Report**

Users with the *Behavior Report View* role can generate and search saved **Behavior Reports.** 

The Behavior Report can be generated in two formats:

- <u>Graph</u>
- <u>Table</u>

### The Behavior Report Graph format

1. Click on the **Report** link beside the **Behavior Data** option under the **Care** section from the **Individual** tab.

| To Do             | Ca                          | ire                                                  | Issue Tracking                                         |
|-------------------|-----------------------------|------------------------------------------------------|--------------------------------------------------------|
| Individual        | T-Log                       | New   Search   Archive                               | My Issues                                              |
| Health            | Case Note                   | New   Search   Bulk PDF                              | SComm                                                  |
| Billing           | General Event Reports (GER) | New   Search                                         | - Inbox<br>Sent Items                                  |
| Admin             | ISP Data                    | New   Search   Report  <br>Search Report   Dashboard | Compose<br>Drafts                                      |
| Agency<br>Reports | Behavior Data               | New   Search Report  <br>Search Report               | - Custom User Group<br>Message Audit<br>Delete Message |
| Individual        | Behavior Plan               | New   Search                                         | Content                                                |
| Home Page         |                             | Diagnosis List                                       | Sunday                                                 |

2. On the **Select Individual for Behavior Report** page, select the individual from the list.

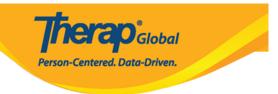

Select Individual for Behavior Report

| All A     | В      | С    | D     | Е      | F | G | Н | I  | J      | К   | L | М | Ν | 0 | Ρ | Q | R | S     | 1   | Г   | U  | V | W | Х | Υ | • | Z    |       |       |        |
|-----------|--------|------|-------|--------|---|---|---|----|--------|-----|---|---|---|---|---|---|---|-------|-----|-----|----|---|---|---|---|---|------|-------|-------|--------|
| Filter    |        |      |       |        |   |   |   |    |        |     |   |   |   |   |   |   |   |       |     |     |    |   |   |   |   |   |      | 15    | ~     | Record |
| Last Nar  | me     |      |       |        |   |   | • | Fi | irst N | Nam | е |   |   |   |   |   | ¢ | Indiv | vid | ual | ID |   |   |   |   |   | ¢    | Birth | Date  | •      |
| Basnet    |        |      |       |        |   |   |   | Si | ima    |     |   |   |   |   |   |   |   |       |     |     |    |   |   |   |   |   |      | 04/0  | 2/199 | 7      |
| Rodrique  | è      |      |       |        |   |   |   | Pa | aul    |     |   |   |   |   |   |   |   |       |     |     |    |   |   |   |   |   |      | 05/1  | 7/201 | D      |
| Ansalem   | l      |      |       |        |   |   |   | K  | evin   |     |   |   |   |   |   |   |   |       |     |     |    |   |   |   |   |   |      |       |       |        |
| Abraham   | ı      |      |       |        |   |   |   | ls | aac    |     |   |   |   |   |   |   |   |       |     |     |    |   |   |   |   |   |      | 02/0  | 1/201 | 1      |
| Showing 1 | l to C | 4 of | 04 er | ntries | 6 |   |   |    |        |     |   |   |   |   |   |   |   |       |     |     |    |   |   |   |   | F | Prev | ious  | 1     | Next   |

3. On the **Behavior Report** page, select the parameters and options based on which the report will be generated. There are four types of Behavior Report as follows,

- Behavior Event Data Frequency Report
- Intervention Event Data Frequency Report
- Behavior Interval Data Frequency Report
- Behavior Interval Data Percentage Report

Select the **Event Date** from the calendar icon and select the **Report Type, Period**, **Format(Graph)** from the given options and add **Behavior(s)** from the drop down list.

Click on the **Generate** button to see the **Behavior Report.** The report will be generated.

- Select the **Event Date** from the calendar icon and select the **Report Type**, **Period**, **Format(Graph)** from the given options and add **Behavior(s)** from the drop down list.
- Click on the **Generate** button to see the **Behavior Report.** The report will be generated.

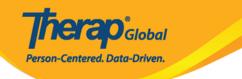

## Behavior Report

| Report Criteria            |                                        | ?       |
|----------------------------|----------------------------------------|---------|
| Individual                 | Isaac Abraham 🚯                        |         |
| Program (Site)             | - Please Select -                      |         |
| * Event Date               | From 10/16/2023                        |         |
| * Report Type              | Event Data :: Behavior Frequency       |         |
|                            | O Event Data :: Intervention Frequency |         |
|                            | O Interval Data :: Behavior Frequency  |         |
|                            | O Interval Data :: Behavior Percentage |         |
| * Period                   |                                        |         |
| 1 chou                     | Weekly                                 |         |
|                            | <ul> <li>Monthly</li> </ul>            |         |
|                            | ○ Quarterly                            |         |
|                            | <ul> <li>Annually</li> </ul>           |         |
| * Format                   | ● Graph ◯ Table                        |         |
| Single Behavior Per Graph? | ○ Yes ● No                             |         |
| * Behavior                 | 3 items selected 🔹                     |         |
|                            | Aggression towards themselves          |         |
|                            | Aggression towards others              |         |
|                            | Screaming/ Yelling/ Shouting           |         |
|                            |                                        |         |
|                            |                                        |         |
| Cancel Back                | G                                      | enerate |

#### Behavior Report New 0

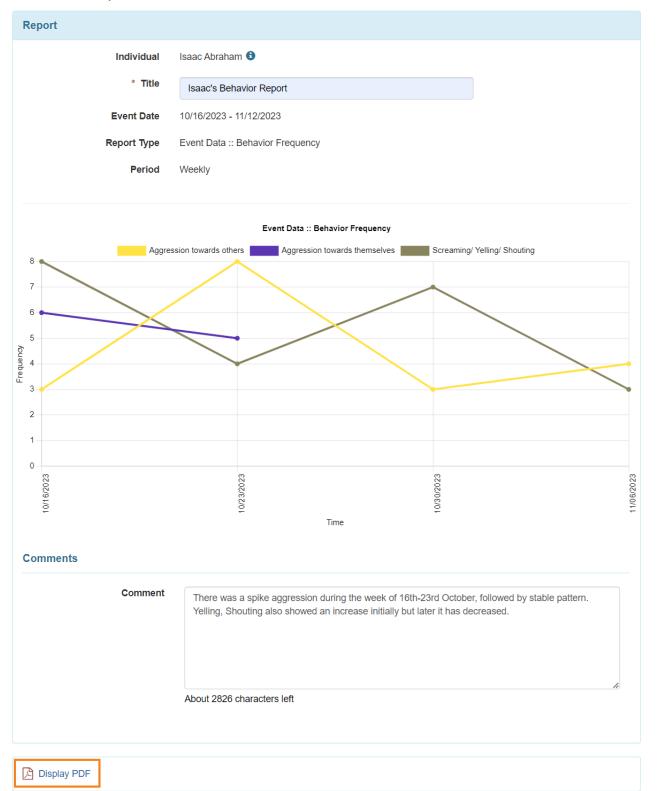

Person-Centered. Data-Driven.

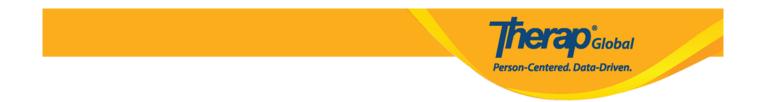

- Click on the  ${\bf Display}~{\bf PDF}$  option to get the report in PDF format.

**Note:** Users can generate single graphs for each behavior by selecting the **'Yes'** option from the **Single Behavior Per Graph?** Field.

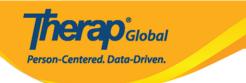

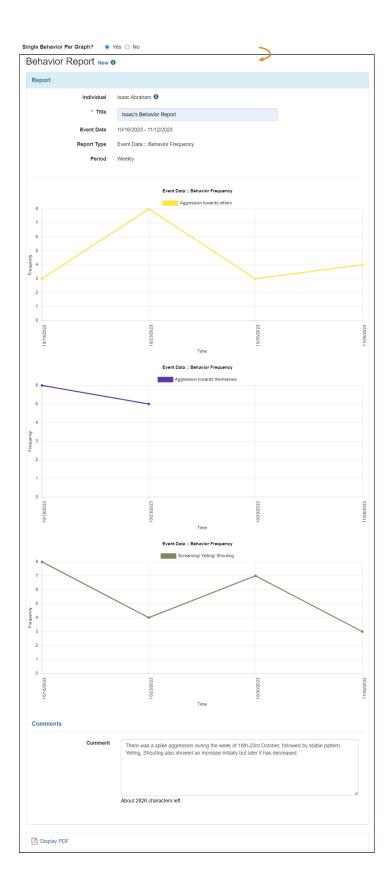

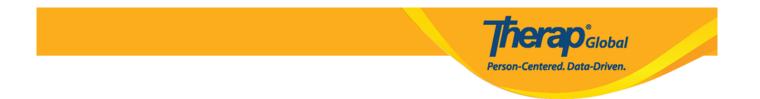

**Note:** Users can generate the Behavior Report in graph format for **Event Data :: Behavior Frequency** and **Interval Data :: Behavior Frequency**.

The Behavior Report Table format

Select the **Event Date** from the calendar icon and select the **Report Type, Period**, **Format >Table** from the given options and add **Behavior** from the drop down list.

After that, Click on the **Generate** button to see the **Behavior Report.** The report will be generated.

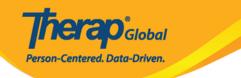

## Behavior Report

| Report Criteria                                                                                                    | ?             |
|----------------------------------------------------------------------------------------------------|---------------|
| Individual Isaac Abraham 🕄                                                                                                    |               |
| Program (Site) - Please Select -                                                                                                    | <b>v</b>      |
| * Event Date From 10/16/2023                                                                                                    | To 11/12/2023 |
| <ul> <li>* Report Type</li> <li>Event Data :: Behavior Frequency</li> <li>Event Data :: Intervention Frequency</li> <li>Interval Data :: Behavior Frequency</li> </ul> | ency          |
| <ul> <li>Interval Data :: Behavior Percenta</li> <li>* Period</li> <li>Daily</li> </ul>                                                                                |               |
| <ul> <li>Weekly</li> <li>Monthly</li> <li>Quarterly</li> <li>Annually</li> </ul>                                                                                       |               |
| Format     Graph      Table  Single Behavior Per Graph?     Yes      No                                                                                                |               |
| Behavior     3 items selected                                                                                                    | •             |
| Aggression towards themselves                                                                                                    | ×             |
| Aggression towards others                                                                                                    | ×             |
| Screaming/ Yelling/ Shouting                                                                                                    | ×             |
|                                                                                                    |               |
| Cancel Back                                                                                                    | Generate      |

### Behavior Report New ©

| <ul> <li>* Title Isaac's Behavior Report</li> <li>Event Date 10/16/2023 - 11/12/2023</li> <li>Report Type Event Data :: Behavior Frequency</li> <li>Period Weekly</li> </ul> | Individual  | Isaac Abraham 🚯                  |
|----------------------------------------------------------------------------------------------------|-------------|----------------------------------|
| Report Type Event Data :: Behavior Frequency                                                                                                    | * Title     | Isaac's Behavior Report          |
|                                                                                                    | Event Date  | 10/16/2023 - 11/12/2023          |
| Period Weekly                                                                                                    | Report Type | Event Data :: Behavior Frequency |
|                                                                                                    | Period      | Weekly                           |

**herap**<sup>°</sup>Global

Person-Centered. Data-Driven.

| Event Date | Aggression towards others | Aggression towards themselves | Screaming/ Yelling/ Shouting |
|------------|---------------------------|-------------------------------|------------------------------|
| 10/16/2023 | 3                         | 6                             | 8                            |
| 10/23/2023 | 8                         | 5                             | 4                            |
| 10/30/2023 | 3                         | 0                             | 7                            |
| 11/06/2023 | 4                         | 0                             | 3                            |

#### Comments

| Comment                                                      | Isaac's Behavior appears to show fluctuations in aggression and vocal expression over the observed weeks. We need to be more focused on him to support Isaac's well-being. |
|--------------------------------------------------------------|----------------------------------------------------------------------------------------------------|
| Display PDF ×                                                | About 2829 characters left                                                                                                    |
| Export To Excel      Printables and Exports      Cancel Back | Save Report Generate Another Report                                                                                                    |

• Users can click on **Printables and Exports** to generate the report in **PDF** and **Excel** format.

Note: Users can click on the Save Report button to save the report.

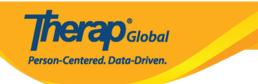